## Rendering finished

The document file has been generated. Download the file (https://en.wikipedia.org/w/index.php?title=Spe [cial:Book&bookcmd=download&collection\\_id=8a8707b51cb564d6d1058ab3ef671d1cf6a9d0b6&writer=r](https://en.wikipedia.org/w/index.php?title=Special:Book&bookcmd=download&collection_id=8a8707b51cb564d6d1058ab3ef671d1cf6a9d0b6&writer=rdf2latex&return_to=Pruneyard+Shopping+Center+v.+Robins) df2latex&return\_to=Pruneyard+Shopping+Center+v.+Robins) to your computer.

Notes:

- Not satisfied with the output? See the help page about [books](https://en.wikipedia.org/wiki/Help:Books) for possibilities to improve it.
- Currently some documents do not contain tables. An alternative may be to use the Printable version (https://e [n.wikipedia.org/w/index.php?title=Pruneyard\\_Shopping\\_Center\\_v.\\_Robins&printable=yes\),](https://en.wikipedia.org/w/index.php?title=Pruneyard_Shopping_Center_v._Robins&printable=yes) select "Print" in the browser menu, and use the "Save as PDF" option.
- A cached version of the document has been found, so no rendering was necessary. Force re-rendering (http [s://en.wikipedia.org/w/index.php?title=Special:Book&bookcmd=forcerender&collection\\_id=8a8707b51cb5](https://en.wikipedia.org/w/index.php?title=Special:Book&bookcmd=forcerender&collection_id=8a8707b51cb564d6d1058ab3ef671d1cf6a9d0b6&writer=rdf2latex&return_to=Pruneyard+Shopping+Center+v.+Robins) 64d6d1058ab3ef671d1cf6a9d0b6&writer=rdf2latex&return\_to=Pruneyard+Shopping+Center+v.+Robin s).

Return to [Pruneyard](https://en.wikipedia.org/wiki/Pruneyard_Shopping_Center_v._Robins) Shopping Center v. Robins

## Want to print more than one article?

**Start book creator** 

[s://en.wikipedia.org/w/index.](https://en.wikipedia.org/w/index.php?title=Special:Book&bookcmd=start_book_creator) php?title=Special:Book&bo okcmd=start\_book\_creator)" to build a collection of articles and enhance your printout.

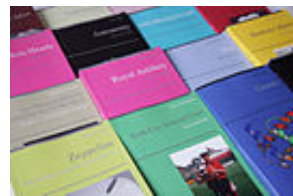

[Browse](https://en.wikipedia.org/wiki/Category:Wikipedia_books_(community_books)) or search (https://en. [wikipedia.org/w/index.php?titl](https://en.wikipedia.org/w/index.php?title=Special:Search&ns108=1) e=Special:Search&ns108=1) existing collections.

## With the Book Creator you can...

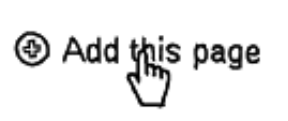

Add articles to your book while browsing Wikipedia as usual. Just click "Add this page to your book" at the top of the articles you want.

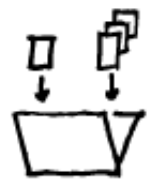

Collect multiple articles in your book. With just one click you can also add a complete [category.](https://en.wikipedia.org/wiki/Wikipedia:Categorization)

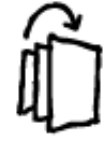

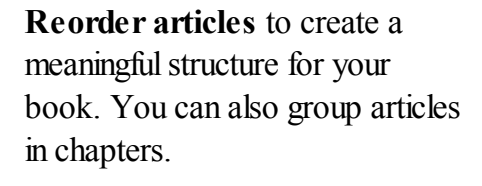

Use recommendations to find related articles based on your current collection and complete your book.

Want to learn more?

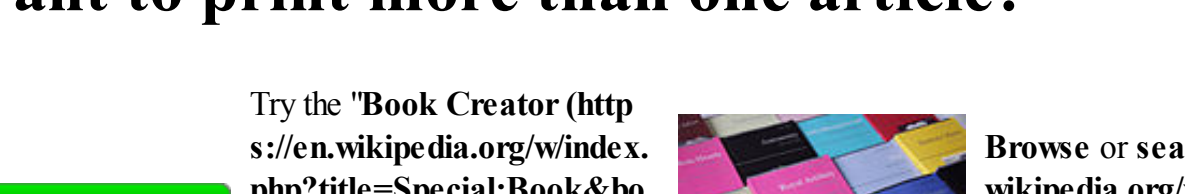

5/14/2017 Rendering finished - Wikipedia

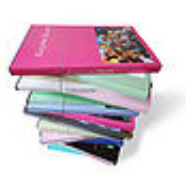

Order a printed book to read your collection offline. Personalize it with a custom cover and various manufacturing options.

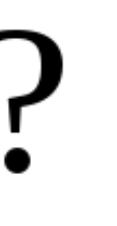

- [Explore](https://en.wikipedia.org/wiki/Help:Books) the *How* **To** *Create a Book* guide
- Watch the [screencast](https://en.wikipedia.org/wiki/File:Enwp_screencast4.theora.ogv) about the book creator
- **Explore the [printed](https://en.wikipedia.org/wiki/Help:Books/Printed_books) books** guide

Retrieved from ["https://en.wikipedia.org/wiki/Special:Book"](https://en.wikipedia.org/wiki/Special:Book)